# **Customizing OSD email notifications**

### **Who can do this?**

Shopping administrators.

### **What is it used for?**

To send email reminders to recipients who have requested an OS deployment

### <span id="page-0-0"></span>Enhancements to email notifications

Previously, an Imminent reminder email notification was sent when a user scheduled it on the Shopping Web. However, this process has been enhanced. There are now three email notifications sent during the course of the scheduled OS deployment:

- 1. Confirmation email by default, sent when the user has scheduled the OS deployment.
- 2. Reminder email by default, sent 7 days before the scheduled OS deployment.
- 3. Imminent reminder email by default, sent 24 hours before the scheduled OS deployment. If the scheduled OS deployment is set to take place on a Sunday or a Monday, this reminder will be sent on the Friday.

For details of other settings please refer to [Shopping Admin Console settings.](https://help.1e.com/display/SHP60/Shopping+Admin+Console+settings)

To make any changes effective, you must: G)

- restart IIS and if you are using multiple Web-only Shopping websites, restart IIS for all of them.
- restart the Shopping Central service

## <span id="page-0-1"></span>Customizing the behavior for OSD email notifications

You can customize the behavior of any of these email notifications as follows:

- 1. Open the **Shopping Admin Console**.
- 2. Locate the following properties and update their attributes to suit your circumstances:

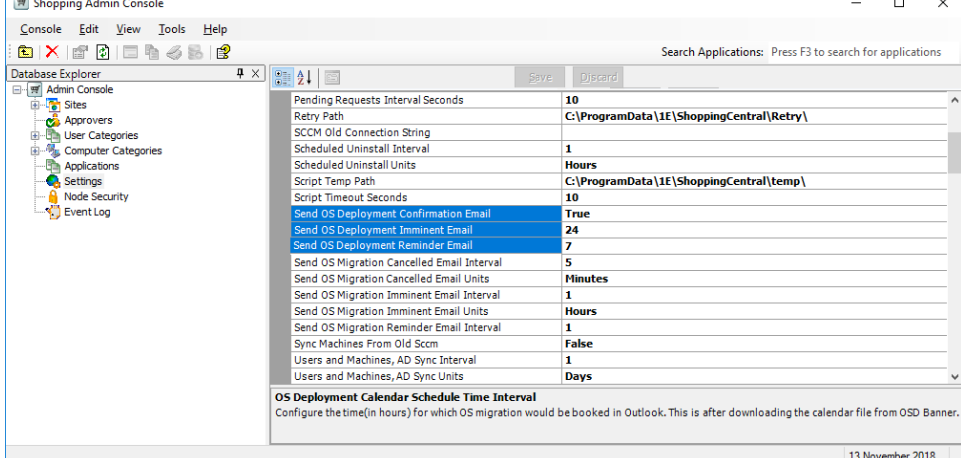

a. **Send OS Deployment Confirmation Email** – determines if the confirmation is sent

The default is True but if you want to suppress this email, update it to False

- b. **Send OS Deployment Imminent Email** set the frequency (in days) for sending this email notification
	- The default is 24 hours but if you want to suppress this email, update its attribute to 0. However, this email will not be sent if the OS deployment was scheduled to take place immediately by the user.
		- If you use the default value, the date token in the XSLT file will translate to Tomorrow instead of the date in the body of the email
		- If your scheduled OS deployment is due to take place on a Sunday or a Monday, this email notification is sent on the
			- Friday and the date token in the XSLT file will translate to Sunday or Monday in the body of the email
		- This email will not be sent if the OSD is scheduled immediately

#### **Where is it implemented?**

Under the Settings node in the Shopping Admin console

#### **On this page:**

- Enhancements to email [notifications](#page-0-0)
- [Customizing the behavior for](#page-0-1)  [OSD email notifications](#page-0-1)
- [Customizing the body for OSD](#page-1-0)  [email notifications](#page-1-0)

If you want to modify the frequency in which the Shopping Central service polls for Imminent type email dispatches (it will require an IIS restart for the changes to take effect), update the attributes for:

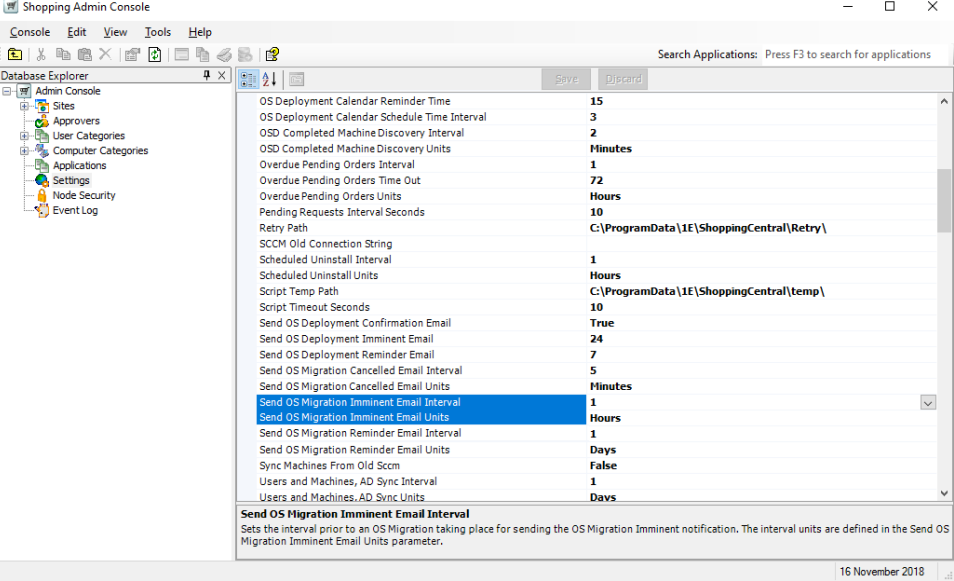

- **Send OS Migration Imminent Email Units** the default is hours but you can change that to days or minutes  $\bullet$
- **Send OS Migration Imminent Email Interval** the frequency in which this email is sent in compliance with its unit attribute
- c. **Send OS Deployment Reminder Email** set the frequency (in days) for sending this email notification
	- The default is 7 days but if you want to suppress this email, update its attribute to 0. However, this email will not be sent if the OS deployment was scheduled to take place immediately by the user.
	- If you want to modify the frequency in which the Shopping Central service polls for Reminder type email dispatches (it will require an IIS restart for the changes to take effect), update the attributes for:

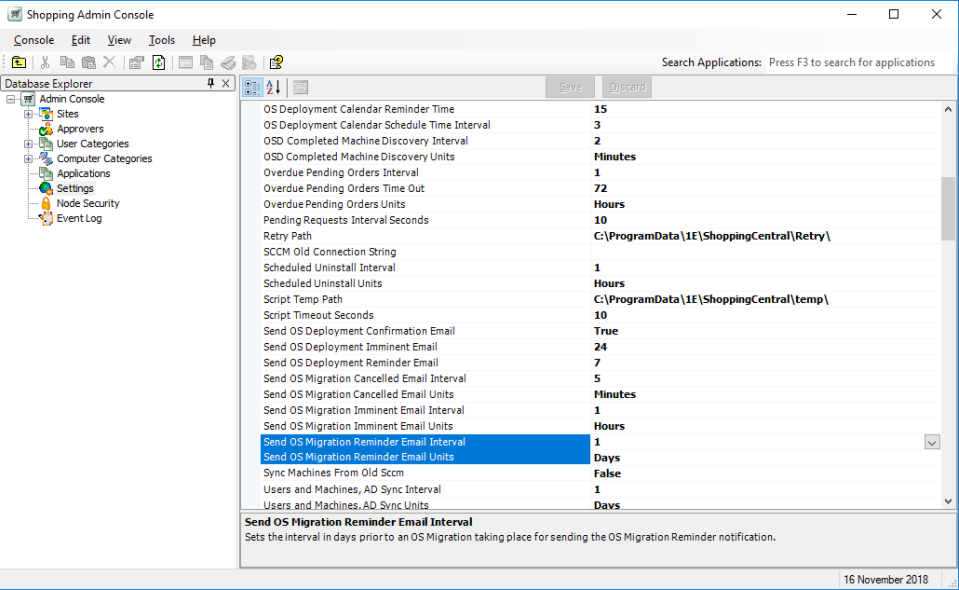

- **Send OS Migration Reminder Email Units** the default is hours but you can change that to days or minutes
- **Send OS Migration Reminder Email Interval** the frequency (in days) for sending this email notification

### <span id="page-1-0"></span>Customizing the body for OSD email notifications

You can customize the body of the OSD email by modifying the respective XSLT files. To do this:

- 1. Navigate to %Program Files%\1E\Shopping\WebSite\ShoppingAPI\GlobalResources
- 2. Modify the respective files:
	- Mail-OsdMigration-Confirmation.xslt the body for the confirmation email, sent in compliance with the attribute for **Send OS Deployment Confirmation Email**.

```
...
<html xmlns="http://www.w3.org/1999/xhtml" >
       <head>
         <title>Your computer operating system upgrade is confirmed.</title>
```

```
 <style>
                  ...
         </style>
       </head>
       <body>
         %%HEADERTEMPLATE%%
         <p>Your request for operating system upgrade for computer 
                  <xsl:value-of select="/ShoppingParameters/@MACHINENAME" /> is confirmed. 
                 It is scheduled to begin at <xsl:value-of select="/ShoppingParameters/@TIME" 
/> 
                 on <xsl:value-of select="/ShoppingParameters/@DATE" />.</p>
         %%FOOTERTEMPLATE%%
       </body>
     </html>
...
```
Modify the <title> element and the <p> element (between the %%HEADERTEMPLATE%% and the %%FOOTERTEMPLATE%% tokens) to suit your particular circumstances. Any updates you make are reflected in the body of the illustrated email.

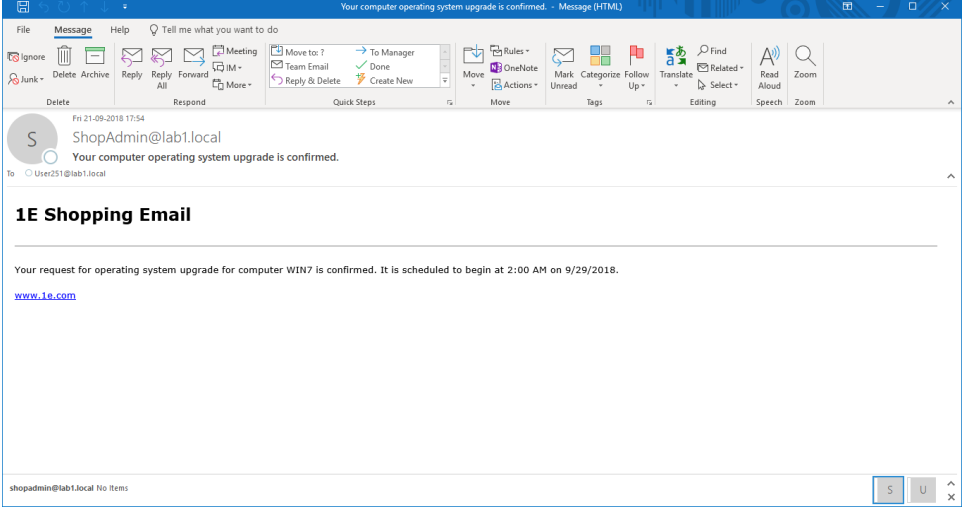

Mail-OsdMigration-Reminder.xslt – the body for the reminder email, sent in compliance with the attribute for **Send OS Deployment Reminder Email**

```
...
<html xmlns="http://www.w3.org/1999/xhtml" >
       <head>
        <title>Reminder: you have a computer operating system upgrade scheduled</title>
        <style>
                 ...
        </style>
       </head>
       <body>
        %%HEADERTEMPLATE%%
                 <p>This is an early reminder. Your operating system upgrade for computer 
                 <xsl:value-of select="/ShoppingParameters/@MACHINENAME" /> is scheduled 
                 to begin at <xsl:value-of select="/ShoppingParameters/@TIME" /> 
                 on next <xsl:value-of select="/ShoppingParameters/@DATE" />.</p>
        %%FOOTERTEMPLATE%%
       </body>
     </html>
...
```
Modify the <title> element and the <p> element (between the %\\textEXERTEMPLATE\% and the %\FOOTERTEMPLATE\% tokens) to suit your particular circumstances. Any updates you make are reflected in the body of the illustrated email.

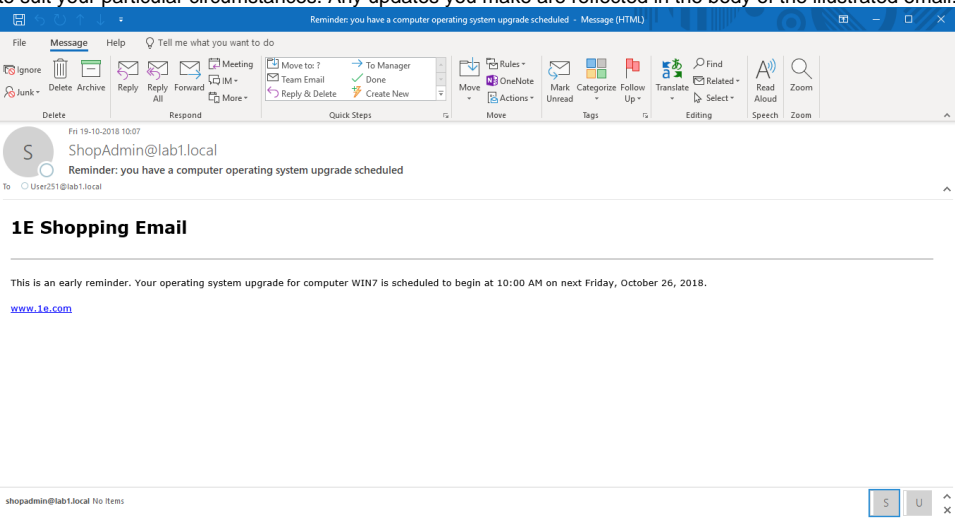

Mail-OsdMigration-Imminent.xslt – the body for the imminent email notification, sent in compliance with the attribute for **Sen d OS Deployment Imminent Email**

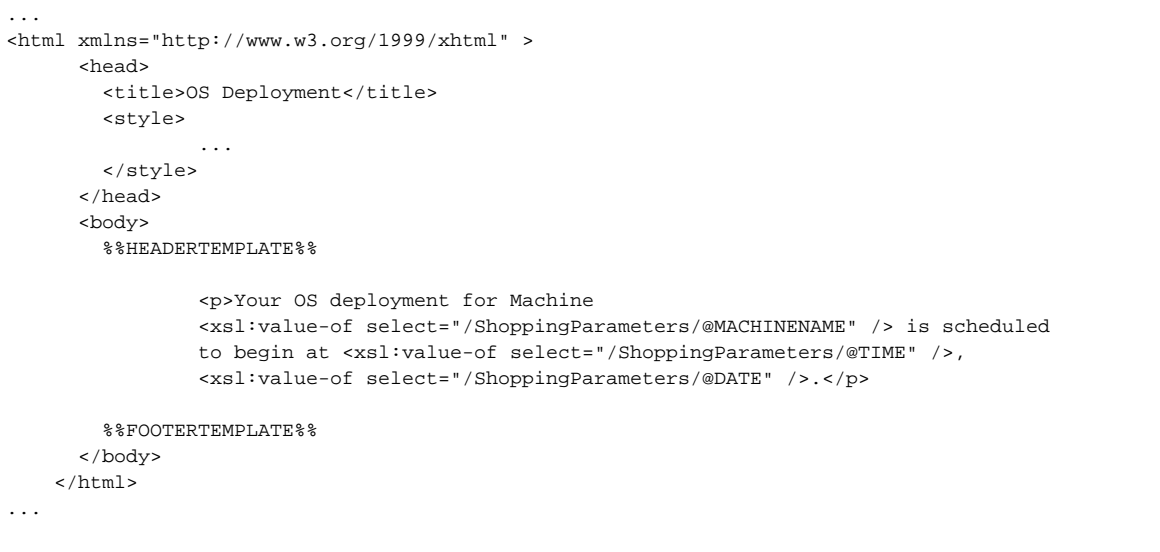

Modify the <title> element and the <p> element (between the %%HEADERTEMPLATE%% and the %%FOOTERTEMPLATE%% tokens) to suit your particular circumstances. Any updates you make are reflected in the body of the illustrated email.

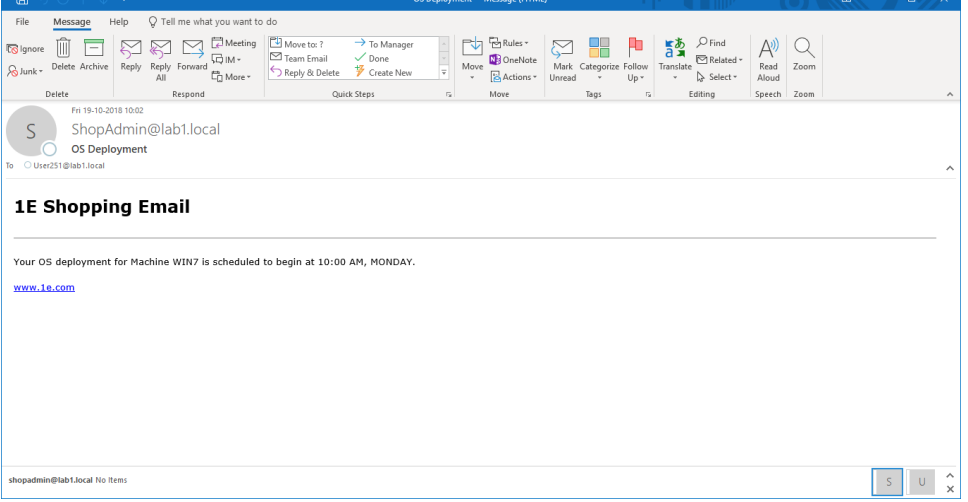